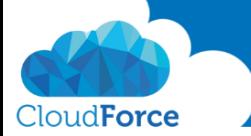

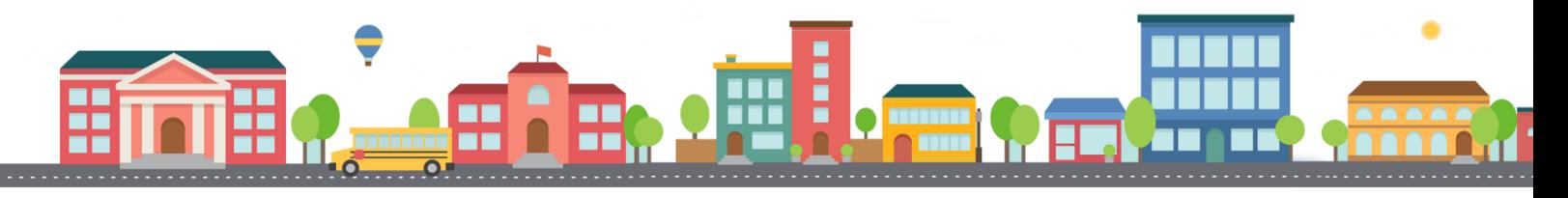

V průběhu celého kurzu budete pod jednotlivými lekcemi nacházet PDF dokumenty, které obsahují úkoly, díky kterým si můžete vše vyzkoušet v praxi.

Každý PDF dokument obsahuje úkoly, díky kterým si procvičíte to, co se v lekci probíralo. Je jen na Vás, zda použijete své texty a budete tvořit svou vlastní prezentaci, nebo pro procvičení použijete texty, které naleznete u jednotlivých úkolů.

Díky těmto úkolům si společně se mnou budete tvořit prezentaci a tím si procvičovat veškeré funkce **PowerPointul** 

## TVORBA VLASTNÍ PŘEDLOHY SNÍMKŮ

- 1. Otevřete si prezentaci, kterou si společně se mnou tvoříte
- 2. Přejděte na kartu Zobrazení -> Předloha snímků
- 3. Vložte nové rozložení snímku
- 4. Přizpůsobte si toto nové rozložení tak, jak chcete
	- *Vložte zástupný symbol textu*
	- Upravte text (smažte odrážky, ztučněte písmo, dejte ho kurzívou atp.)
	- Zkopírujte si z jiné předlohy horní oranžový pruh a vložte ho do vaší předlohy
- 5. Nyní přejmenujte rozložení
- 6. A zavřete tvorbu vlastního rozložení
- 7. Přejděte na kartu Domů a přidejte na konec své prezentace nový snímek s vaším novým vlastním rozložením
- 8. Vyzkoušejte jej vepište text
	- *Nadpis: Do tvorby prezentace se musí s chutí*
	- *S chutí do toho a půl je hotovo!*

Vlastní předloha vytvořena?

Tak se můžete vrhnout na další lekci  $\circled{e}$ 

S chutí do toho a půl je hotovo!

DO TVORBY PREZENTACE SE MUSÍ S CHUTÍ

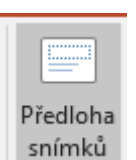